**Quick Start Guide** 

# **Wi-Fi Hub+**

# **Welcome to MyRepublic**

Please wait until you have received an SMS or email advising you that your service is active. Once you have received this, follow our step by step guide.

### **What's in the box**

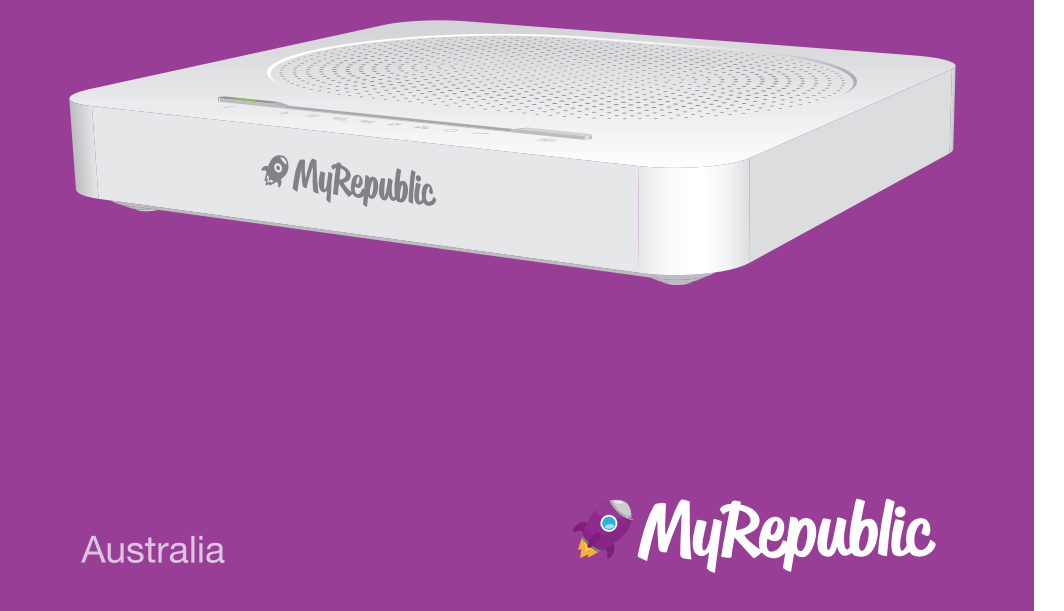

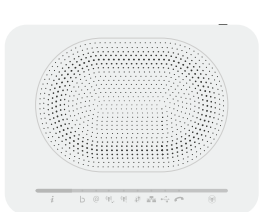

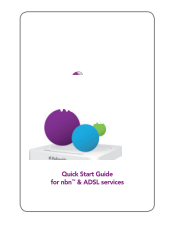

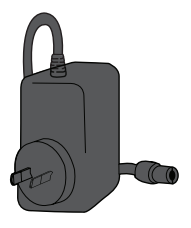

MyRepublic Wi-Fi Hub+ Modem

Quick Start Guide Power Adapter

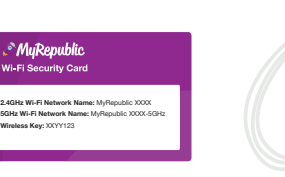

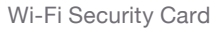

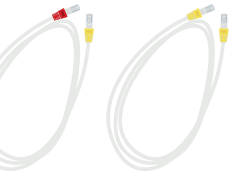

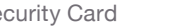

2 x Ethernet Cables

Telephone Cable

 $\overline{\mathbf{r}}$ 

## **Getting to know your modem**

The LED lights on your Wi-Fi Hub+ will indicate the status of you service. **LED Indicator Icon**

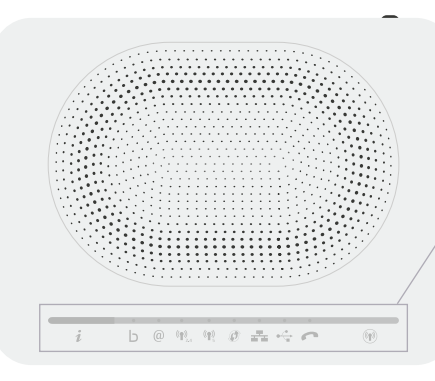

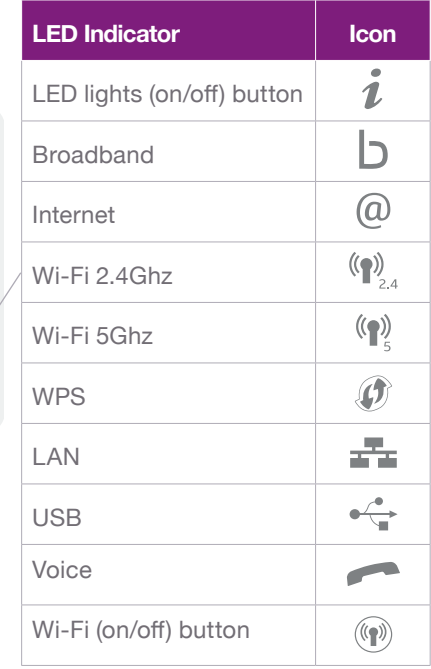

### **Modem ports**

The back ports are colour coded so it's easy to see which cables connect to which port.

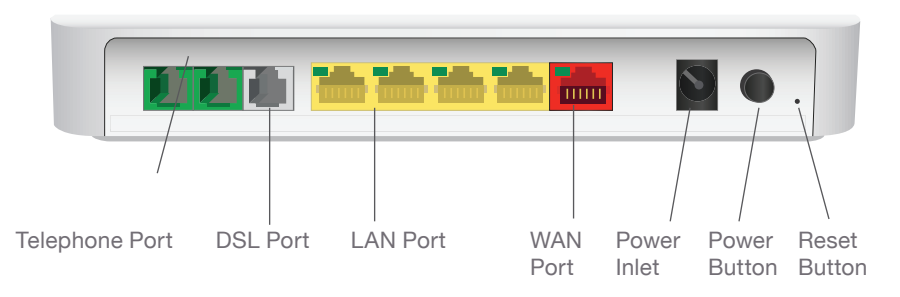

A USB port and WPS button can be found on the side panel.

**USB port:** Connect a USB device to share your content on your home network.

**WPS button:** Hold down the WPS button on the modem to connect your Wi-Fi devices password free. Your device must have WPS functionality. Once your device is connected remember to press the WPS button on the modem to turn off the WPS session so no unauthorised devices access the connection.

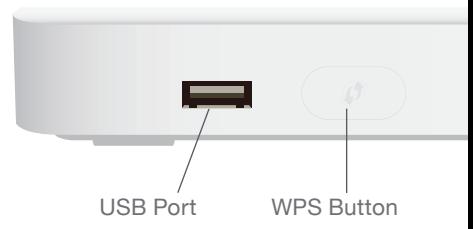

### **Getting started**

#### **Step 1: Connecting your modem**

1. Connect one end of the power adapter to your modem and the other end into a power outlet and switch this on.

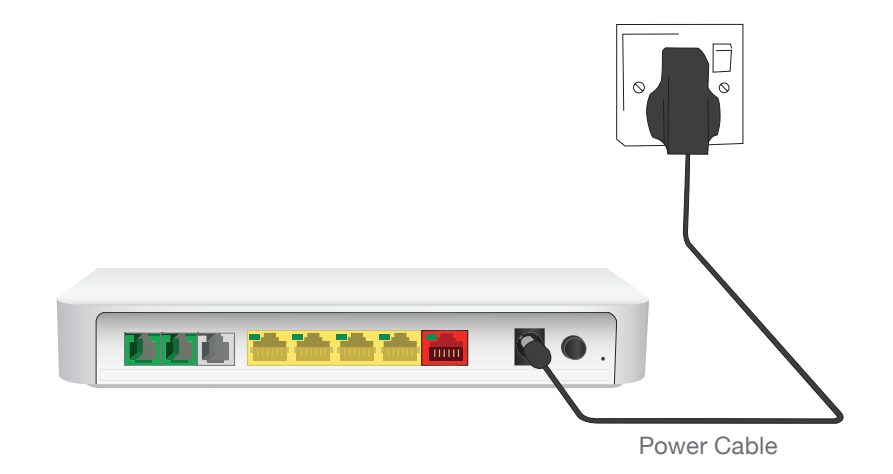

#### **Step 2: Set up your nbn™ FTTC connection device**

- Take out the nbn™ FTTC connection device, power cord and telephone cable.
- Read the Warning Sticker on the side of the nbn™ connection device and remove it. This will now provide you access to the nbn™ connection ports.
- Check that the LED indicator light panel on the top of the nbn™ connection device is visible.
- Connect one end of the power cable into the power port on the nbn™ connection device and the other end into a power outlet. Turn on the power at the power outlet to turn on the nbn<sup>™</sup> connection device.
- Connect one end of the telephone cable into the wall socket port on the nbn™ connection device and the other end into the first telephone wall socket in your home.
- Take an ethernet cable that was supplied with your modem and plug one end into the yellow gateway port of the nbn™ connection device and the other end into the red WAN port of your modem.
- It can take up to 15 minutes to successfully connected to the nbn™ network, once connected the DSL and connection light on the nbn™ connection box will turn solid blue.

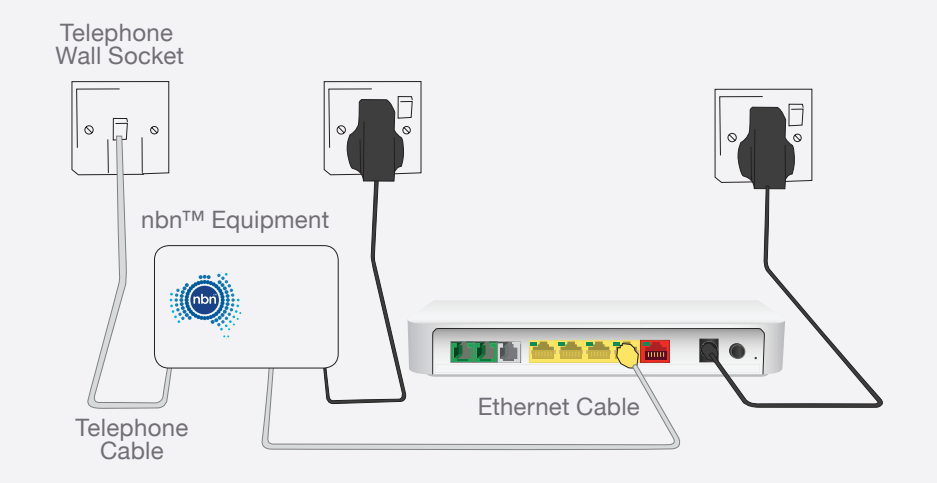

#### **Step 3: Automated set up**

You are now ready to switch on your modem by pressing the power button on the back of the modem. Your device will now set up automatically.

The LAN LED light on the nbn<sup>TM</sup> connection box will be solid blue or amber when there is a successful connection to your modem.

This can take up to 10 minutes to complete the set up process. The broadband and internet LED light on the modem will turn solid green once the setup is complete. When you are using the service the internet light will flash green.

#### **Step 4: Set up your Home Phone service (if requested)**

Connect one end of a telephone cable to the first green telephone port on the modem and the other end into your telephone.

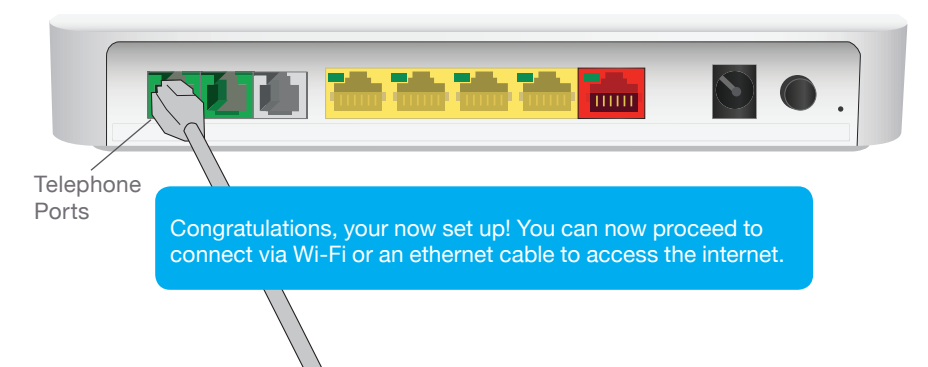

#### **Step 5: Connecting via Wi-Fi**

Your wireless details are supplied on the magnetic Wi-Fi Security Card and can also be found on the back of your modem.

- Open your wireless connections on your device and search for the Wi-Fi Network Name. You can connect to the 2.4 or 5Ghz connection depending on what type of connection is supported by your devices.
- Enter the Wireless Key as your password.

For optimal performance, we recommend that you connect no more than 10 devices wirelessly.

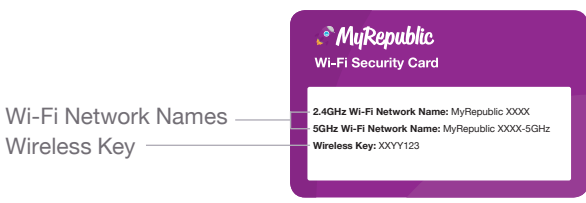

The 5Ghz network has the ability to transfer data at faster speeds. We recommend that you use the 5GHz network if visible. Your 2.4GHz network has slower speeds but greater range. If you are experiencing issues at the edge of your house, or are using an older device that can only see this network – this is the one to use.

#### **Step 6: Connecting via ethernet**

Connect the second supplied ethernet cable to one of the yellow LAN ports on the back of the modem and connect the other end into the ethernet port on your device.

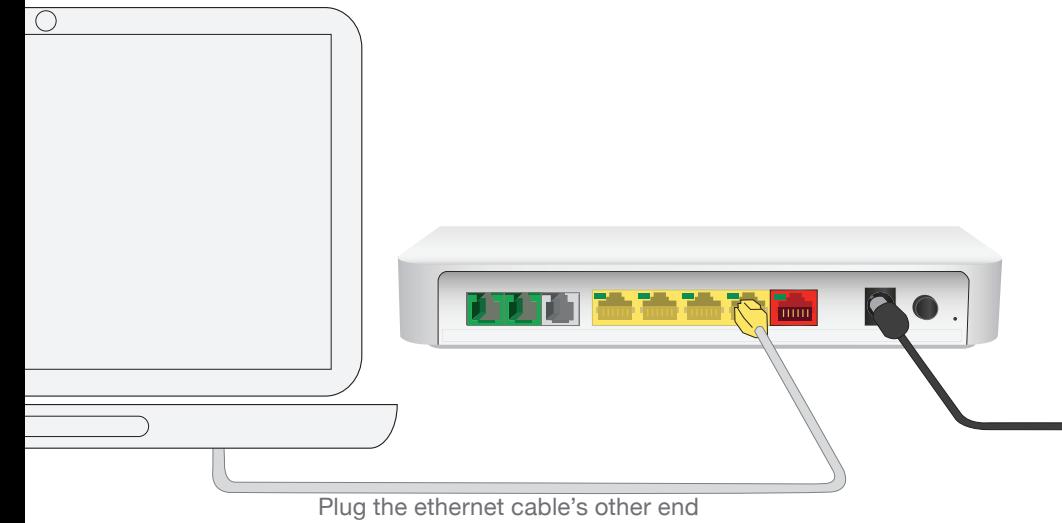

into your computer's ethernet port

Connecting via an ethernet cable will provide you with faster speeds than when you connect via Wi-Fi. You can connect up to 4 devices directly to the modem via an ethernet cable.

# **Troubleshooting tips**

If you are unable to successfully connect to your Broadband service via Wi-Fi or directly via an ethernet cable, follow these steps that can help you get back up and running:

- 1. Power off your modem and any attached equipment.
- 2. Check that all of the cables have been securely connected to their corresponding ports as indicated previously.
- 3. After 2 minutes, power on your modem by pressing the power button on the back of the modem.
- 4. Wait for the broadband and internet LED light on your modem to turn solid green.
- 5. If the broadband and internet LED light does not turn solid green please contact Customer Service for further assistance.
- 6. For advanced configuration options for your modem visit MyRepublic.com.au/Support

#### **Important information**

- • Your modem supports both nbn™ and DSL networks so is future proofed if nbn™ hasn't arrived in your area or if you move house.
- Remember to keep any unused cables and your Wi-Fi Security Card in a safe place.
- Your modem will not work in the event of a power outage.
- Warranty Information can be found at MyRepublic.com.au/Legal

### **Contact us**

If you require further assistance, you can contact us at:

- $\mathbb{C}$ 1300 130 888
- support@myrepublic.com.au
- $\bigoplus$ MyRepublic.com.au/Support

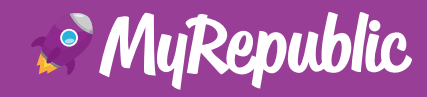